## **Table of Contents**

| Search function | <br>2 |
|-----------------|-------|
|                 |       |

## **Search function**

The search menu provides several search funcions as described below. All location and user based searches will provide a list of caches as result, whereas the geocode search and the trackable search will directly open the resulting geocache details or trackable details.

3/4

| ← Search              | Hidden by                |  |  |
|-----------------------|--------------------------|--|--|
| -Coordinates          | Owner                    |  |  |
| Latitude              | Search by owner name     |  |  |
| Longitude             | Trackable                |  |  |
| Search by coordinates | Trackable identification |  |  |
| -Address              | Search for trackable     |  |  |
| Address               |                          |  |  |
| Search by address     |                          |  |  |
| -Geo code             |                          |  |  |
| GC                    |                          |  |  |
| Search by geo code    |                          |  |  |
| -Keywords             |                          |  |  |
| Keyword               |                          |  |  |
| Search by keyword     |                          |  |  |
| -Found by             |                          |  |  |
| User name             |                          |  |  |
| Search by user name   |                          |  |  |

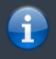

Basically all search functions will use all enabled geocaching platforms simultaneously and provide the result in a combined list across all geocaching services. This depends on the functions supported by the specific geocaching service as listed in the service setting menu.

| Search Function | Description                                                                                                    |
|-----------------|----------------------------------------------------------------------------------------------------|
| GT              | Clicking this icon will load a list of your owned caches                                                                            |
| IL OOLOIDATES   | Search for caches around coordinates provided. Refer to the Coordinate dialog for more information.                                 |
|                 | Search for caches around a street address. We use the Google geocoding service to find the address and convert it into coordinates. |

| Search Function Description |                                                                                                    |  |
|-----------------------------|----------------------------------------------------------------------------------------------------|--|
| Geo Code                    | Search for a specific geocode in all supported platforms depending on the code prefix (e.g. GC77, OC1234).                                                                            |  |
| Keywords                    | Search for caches <b>starting with</b> the keyword provided.<br>A keyword search for all caches <b>containing</b> the keyword is currently not possible due to technical limitations. |  |
| Found by user               | Search for caches found by the username provided.                                                                                                    |  |
| Hidden by user              | Search for caches hidden by the username provided.                                                                                                    |  |
| Trackable                   | Search for a trackable by using its public or secret tracking code. This search supports geocaching.com trackables as well as other trackable services (e.g, GeoKrety).               |  |

4/4